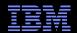

# IBM<sup>®</sup> Electronic Support Easy, Fast, Smart

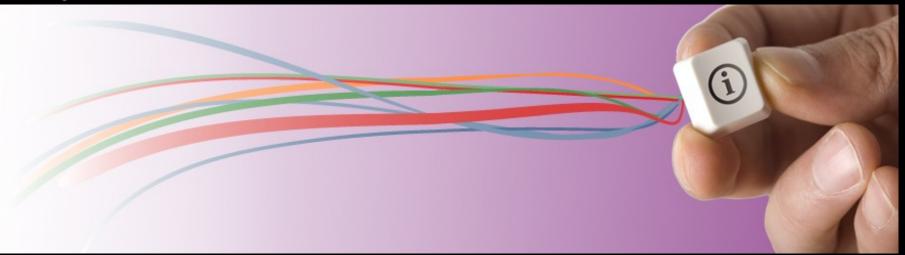

Larry Bietz - Ibietz@us.ibm.com

#### IBM Electronic Support – easy, fast, smart

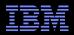

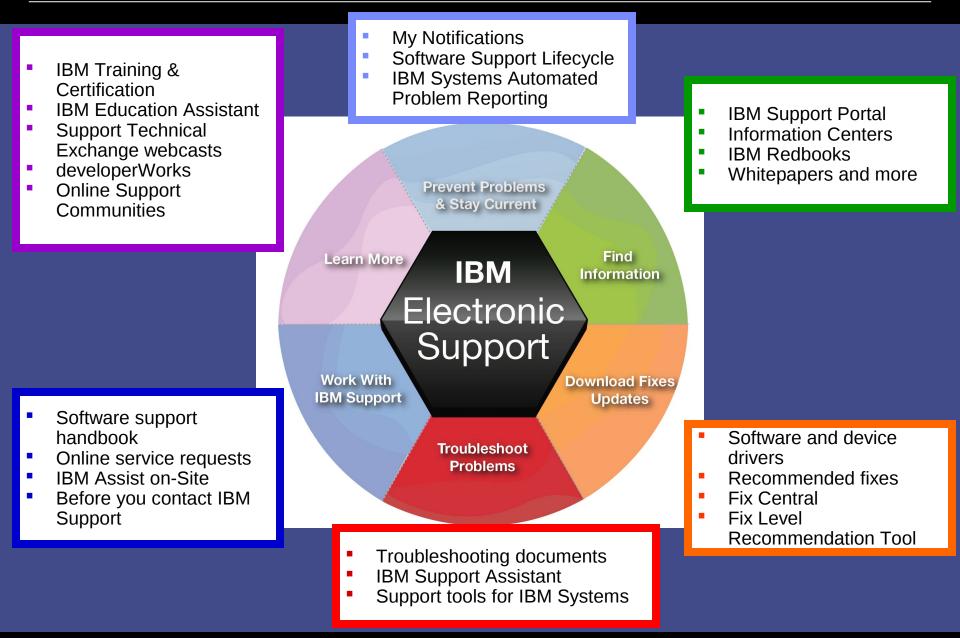

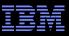

#### IBM Support Portal – Gateway to electronic support portfolio http://ibm.com/supportportal

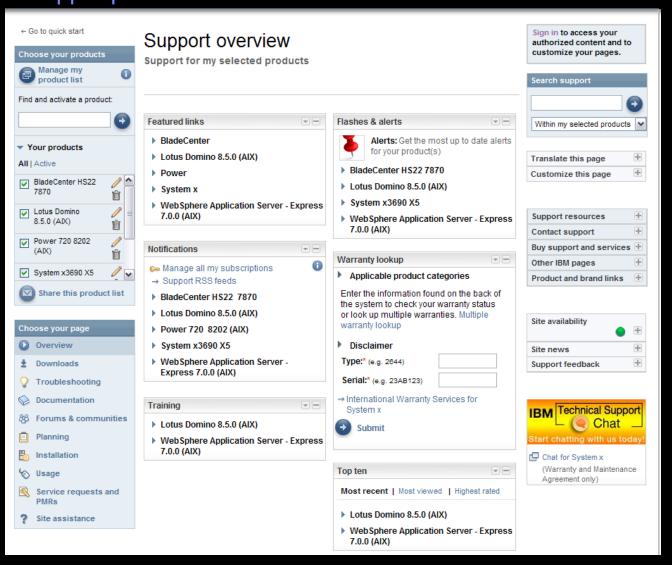

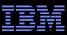

## IBM Support Portal – Accessing it for the first time

Consolidated – Find technical information for all software, hardware and services offerings Customizable – Select up to 10 products and tailor the display to suit your needs

- Step 1 Choose products
  - Hardware, software, operating systems and services
  - Choose the product, version, operating system and click Submit
  - Select up to 10 products; multiple versions of one product chosen at the same time equate to one product in the list
- Step 2 Choose a task
- Step 3 View your page
- Learn more about the IBM Support Portal with training videos available on: http://youtube.com/user/IBMelectronicsupport

|                                                             | Close [                                                                                                    |
|-------------------------------------------------------------|----------------------------------------------------------------------------------------------------|
| BM Support Portal                                           | Sign in to access your authorized content and to customize your pages.                                                                                                    |
| Choose your products and task to go directly to a           | support content and tools                                                                                                    |
| 1. Choose your products 🕕                                   | 2. Choose your page                                                                                                    |
| ⊙ Browse for a product ○ Search for a prod                  | uct  Overview: View product overview content                                                                                                    |
| <ul> <li>Hardware</li> </ul>                                | Downloads: Find downloads for your product                                                                                                    |
| <ul> <li>Systems</li> </ul>                                 | Troubleshooting: Troubleshoot a product issue                                                                                                    |
| <ul> <li>System Storage</li> </ul>                          | O Documentation: Find product documentation                                                                                                    |
| <ul> <li>Software</li> </ul>                                | Forums & communities: Join forums and communities                                                                                                    |
| <ul> <li>IBM Operating Systems</li> <li>Services</li> </ul> | Planning: Find planning information                                                                                                    |
|                                                             | Installation: Find installation information                                                                                                    |
|                                                             | Usage: Find information on how to use                                                                                                    |
|                                                             | <ul> <li>Service requests and PMRs: Report and track problems<br/>online using Service request, Electronic Service Call, and<br/>Service Link</li> </ul>                                                                                                    |
|                                                             | Continue 😢 Cancel                                                                                                    |
| Use these links to find support for IBM acquired a          | and sold products                                                                                                    |
|                                                             | SS Systems 🕞 Hitachi Global Storage Technologies                                                                                                    |
|                                                             | atacap Important Important |
|                                                             | 2 Software 🕞 Lenovo ThinkPads and ThinkCentres                                                                                                    |
| Search within all of support & downloads                    | Open the submission tool                                                                                                    |
| Enter search item, part number or machine type-model        | ● Service requests and PMRs                                                                                                    |

### IBM Support Portal – Sign in

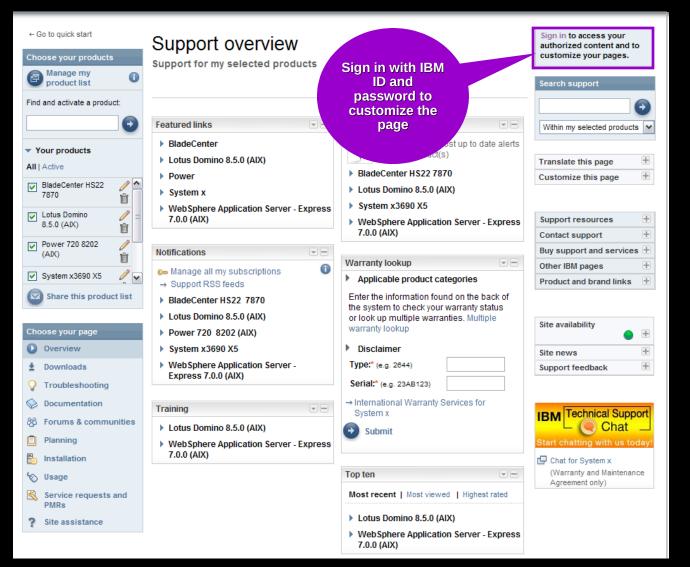

#### Sign in to:

- Retrieve saved product selection list
- Customize the page content and layout
- Access support contracts
- Manage your subscriptions
- Download fixes (if prompted to sign in)
- Open and manage service requests
- Access entitled documents

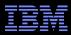

# Access – Register for IBM ID and password <a href="https://ibm.com/account/profile/">https://ibm.com/account/profile/</a>

Go

Register

#### My IBM profile

Profile summary

Here is your current ibm.com profile information. Update your preferences, interest areas, personal information, support and other IBM profiles, as needed.

If you would like to reset your profile and start over, clear your profile now.

→ Clear your profile

Preferred language for profiling: English

#### User information

If you have already registered, please sign in.

→ Sign in

If you have not registered, protect your information with a unique IBM ID and password by registering now.

→ Register

→ Edit your shopping addre. (learn more)

#### Preferences and interests

Your job role:

→ Add

- Register just once, using your e-mail address for IBM ID
- Sign in using IBM ID / password created on any IBM site

| * IBM ID:                             | Why do I have to provide an email a my IBM ID? | ddress as |
|---------------------------------------|------------------------------------------------|-----------|
| * Password:<br>(Minimum 8 characters) |                                                |           |
| * Verify password:                    |                                                |           |

#### Sign in to:

- Customize the Support Portal
- Access My Notifications
- Access the SR tool
- View entitled content
- Clients with a z/OS<sup>®</sup> contract can use their IBMLink<sup>™</sup> ID/password

### IBM Support Portal – View your page

| Content<br>displayed in                                                                                                    | ← Go to quick start<br>Choose your products<br>@ Manage my<br>product list<br>Ciad and a direct a section                                                                                                    | Support overview<br>Support for my selected products                                                                                                    | Find flashes<br>and alerts<br>quickly                                                                                                    | Sign in to access your<br>authorized content and to<br>customize your pages.                                                                                                    |                                                                        |
|----------------------------------------------------------------------------------------------------|----------------------------------------------------------------------------------------------------|----------------------------------------------------------------------------------------------------|----------------------------------------------------------------------------------------------------|----------------------------------------------------------------------------------------------------|------------------------------------------------------------------------|
| displayed in<br>the center of<br>the page<br>depends on<br>the products<br>selected<br>Choose a<br>different page<br>to view<br>content<br>relevant to<br>that task | Find and activate a product: <ul> <li>Your products</li> <li>All   Active</li> <li>BladeCenter HS22</li> <li>7870</li> <li>Lotus Domino</li> <li>8.5.0 (AIX)</li> <li>Power 720 8202</li> <li>Power 720 8202</li> <li>System x3690 X5</li> <li>Share this product list</li> </ul> <li>Choose your page</li> <li>Overview</li> <li>Downloads</li> <li>Troubleshooting</li> <li>Documentation</li> <li>Forums &amp; communities</li> <li>Planning</li> <li>Installation</li> <li>Usage</li> | Featured links         > BladeCenter         > Lotus Domino 8.5.0 (AIX)         > Power         > System x         > WebSphere Application Server - Express 7.0.0 (AIX)         Notifications         > Manage all my subscriptions         > Support RSS feeds         > BladeCenter HS22 7870         > Lotus Domino 8.5.0 (AIX)         > Power 720 8202 (AIX)         > System x3690 X5         > WebSphere Application Server - Express 7.0.0 (AIX)         Training         > Lotus Domino 8.5.0 (AIX)         > WebSphere Application Server - Express 7.0.0 (AIX) | Flashes & alerts         Alerts: Get the most up to date alerts for your product(s)         BladeCenter HS22 7870         Lotus Domino 8.5.0 (AIX)         System x3690 X5         WebSphere Application Server - Express 7.0.0 (AIX)         Marranty lookup         Applicable product categories         Enter the information found on the back of the system to check your warranty status or look up multiple warranties. Multiple warranty lookup         Disclaimer         Type:* (e.g. 2844)         Serial:* (e.g. 23AB123)         International Warranty Services for System x         Submit | Within my selected products   Translate this page   Customize this page   Customize this page   Contact support   Buy support and services   Other IBM pages   Product and brand links   Site availability   Site news   Support feedback   IBM Technical Support Start chatting with us tot Chat for System x (Warranty and Maintena<br>Agreement only) | helps<br>find<br>nation<br>ckly<br>useful<br>ks and<br>elated<br>on is |
|                                                                                                    | Service requests and PMRs Site assistance                                                                                                    |                                                                                                    | Most recent   Most viewed   Highest rated  Lotus Domino 8.5.0 (AIX)  WebSphere Application Server - Express 7.0.0 (AIX)                                                                                                    | from any page                                                                                                    | portal                                                                 |

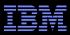

### IBM Support Portal – Choose a page

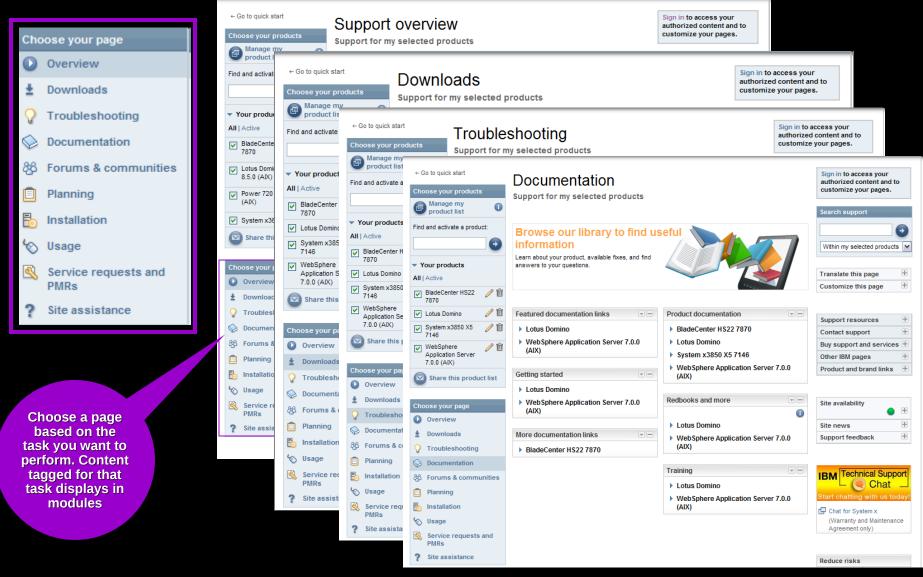

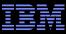

#### IBM Support Portal – Manage your product list Save a list of up to 100 products and select the active 10 Choose your products products Manage my **Quickly search** 0 Ð product list for products to add to your list Find and activate a product: and view Ð Ν Your products All | Active 6 BladeCenter HS22 🧷 🏛 7870 / 🖞 Lotus Domino / 🖻 System x3850 X5 $\checkmark$ 7146 Work with your active WebSphere */* 🖞 product list to Application Server change the 7.0.0 (AIX) content in the portal Share this product list $\mathbf{\nabla}$ U

Set up your product list and share it with others so they get the same view

| SM.                                              |                                                         | Cloud                                                                                            |
|--------------------------------------------------|---------------------------------------------------------|--------------------------------------------------------------------------------------------------|
| lanage my pro                                    | duct list                                               |                                                                                                  |
| Browse for a product                             | Search for a product                                    | My products list                                                                                 |
| earch for one or more pro<br>nachine type-models | oduct names, part numbers or                            | Delete all inactive 🛛 Delete all products                                                        |
| ) Sort by relevance 🔵 Sor                        | rt alphabetically                                       | Active Product name                                                                              |
|                                                  | P                                                       | BladeCenter HS22 7870 / Select OS 💼                                                              |
|                                                  |                                                         | Lotus Domino 🥜 Version/OS 💼                                                                      |
|                                                  |                                                         | System x3850 X5 7146 Select OS 💼                                                                 |
| Find product<br>to add by<br>searching o         | nroducts from                                           | WebSphere Application Server Ctdit                                                               |
| browsing                                         | additional<br>information<br>such as OS o               | Checked products are active and determine the content displayer on the IBM Support Portal pages. |
|                                                  | version                                                 | Sign in to access advanced support features.                                                     |
|                                                  |                                                         | Finish 🛛 Close                                                                                   |
|                                                  |                                                         |                                                                                                  |
| se these links to find sup                       | port for IBM acquired and sold product                  |                                                                                                  |
| -                                                | port for IBM acquired and sold product<br>→ PSS Systems | 🕞 Hitachi Global Storage Technologies                                                            |
| Ise these links to find sup                      |                                                         | Hitachi Global Storage Technologies Printing systems from InfoPrint                              |

# IBM Support Portal – Customize the page

- Modules display in center of page. Content is based on selected products and task
- Move them up, down, left or right
- Remove them
- Add new modules from the list that displays to the right by dragging and dropping modules to the center

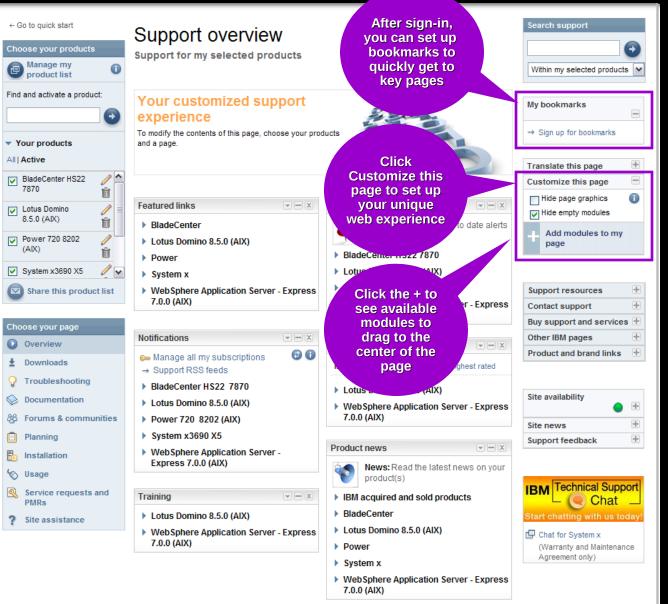

#### IBM Electronic Support – easy, fast, smart

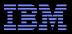

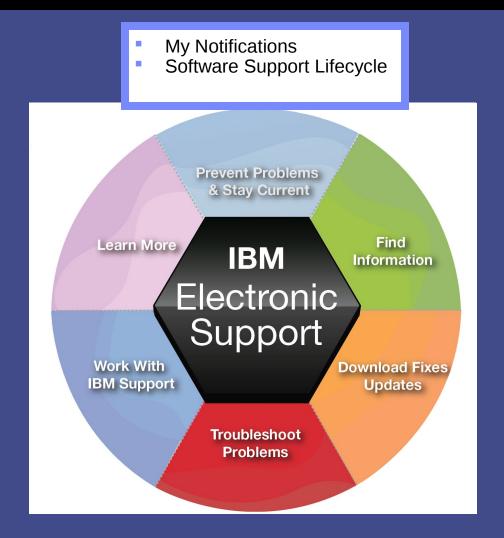

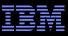

## My notifications Notifications module on Overview page

- Consolidated complimentary subscription includes software and hardware products
- Requires IBM ID sign in
- Customizable based on product family, each user selects:
  - Products
  - Document types
  - Daily or weekly updates
  - Delivery through email, RSS feeds, or Support Portal
- Ability to create multiple subscriptions
- Flashes and alerts help you avoid known problems. Include in your subscription or see Flashes and alerts module on Troubleshooting page
- Additional information in My notifications overview charts

| Notifications                                       | - X             |
|-----------------------------------------------------|-----------------|
| 🖙 My Notifications                                  | Refresh 🕕       |
| 🛨 DB2 Connect 8 (AIX)                               |                 |
| 🛨 System x3200 (Red Hat                             | Linux 6)        |
| <ul> <li>WebSphere Application<br/>(AIX)</li> </ul> | Server 6.1      |
| → 27 Jul 2010: 7.0.0.11-W                           | S-WAS-          |
| IFPM16948                                           |                 |
| → 27 Jul 2010: Draft Redb                           | ooks -          |
| Experience JEE Using F                              | Rational        |
| → 26 Jul 2010: Education:                           | Join webcast on |
| A Deeper Look into                                  |                 |
| $\rightarrow$ 26 Jul 2010; Education:               | Join webcast on |
| A Deeper Look into                                  |                 |
| $\rightarrow$ 21 Jul 2010; The install              | ation program   |
| for Edge Components d                               | oes             |
| 🖙 View or update your exi                           | sting           |
| subscription                                        |                 |
|                                                     | [More results]  |
| WebSphere Application<br>(AIX)                      | Server 7.0      |
| 🛨 WebSphere MQ 6.0 (AD                              | 9               |
| 🛨 WebSphere MQ 7.0 (AD                              | 0               |
| + zSeries 900                                       |                 |

#### Prevent problems & Stay current

#### My notifications – Creating subscriptions

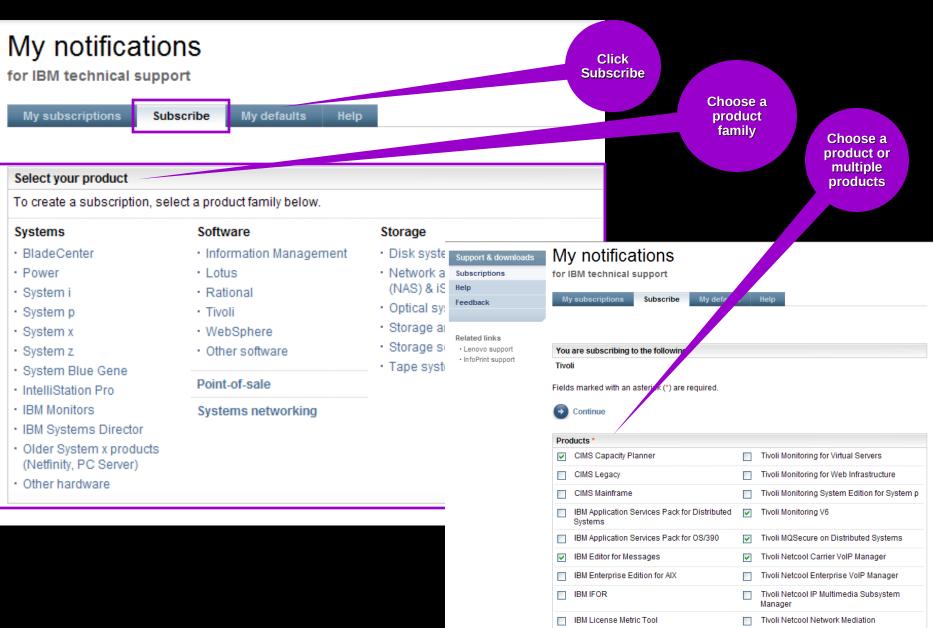

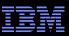

### My notifications – Setting delivery and frequency

- Subscription choices display
- Default name and folder name display
- Choose delivery method and frequency
- Scroll down to display notification types
- Choose what you would like to receive
- Click Submit

| My subscriptions Subscribe My defa   | ults Help                                                                                      |          |                                                                                                    |
|--------------------------------------|------------------------------------------------------------------------------------------------|----------|----------------------------------------------------------------------------------------------------|
|                                      |                                                                                                |          | Parts information                                                                                                    |
| You are subscribing to the following |                                                                                                |          | Faits mornation                                                                                                    |
|                                      | siness Modeler Advanced, WebSphere Business<br>WebSphere Process Server, WebSphere Integration |          | Product information and publications     Manuals     Product documentation     Product readmes                                                                                                    |
|                                      |                                                                                                |          | Release notes                                                                                                    |
| Options                              | Notify me by                                                                                   |          | Product lifecycle                                                                                                    |
| Name: WebSphere                      | <ul> <li>e-mail</li> <li> <ul> <li>daily e-mail</li> <li>weekly e-mail</li> </ul> </li> </ul>  |          | Newsletters                                                                                                    |
| Save in existing or new folder:      | ● plain text e-mail      ○ html e-mail                                                         |          | Vhite papers                                                                                                    |
| Existing: Daily e-mail               | delivery to this folder                                                                        |          | Preloaded software information                                                                                                    |
|                                      | delivery via syndication feed (RSS,Atom)                                                       |          | Education                                                                                                    |
| New:                                 | what's this?                                                                                   |          | Redbooks                                                                                                    |
|                                      |                                                                                                |          | Periodicals                                                                                                    |
| Document types *                     |                                                                                                |          | Product support sites                                                                                                    |
|                                      |                                                                                                |          | Troubleshooting         ✓       APARs (Authorized Program Analysis Reports)         ✓       Fix readmes         Preventative Service Planning         PTF (Program Temporary Fix) cover letter         Technotes(FAQs)         ✓         Technotes(Troubleshooting) |
|                                      |                                                                                                |          | Webcasts                                                                                                    |
|                                      |                                                                                                | <b>(</b> | Submit Cancel                                                                                                    |

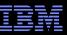

# Prevent problems & Stay current

Software Support Lifecycle Support Resources expandable module

- Consolidated includes software lifecycle information for software, System i<sup>®</sup>, System p<sup>®</sup> and System z<sup>®</sup>
- Policy Type for each product displays. Detailed information available through the link on the page.
- A minimum 12 months notice to clients for product support withdrawal through announcement letters. Subscribe: http://bit.ly/j4P7jJ
- April and September are the only two months of the year for products to be withdrawn from support
- All components in a product or solution bundle are supported until the bundle is withdrawn from support

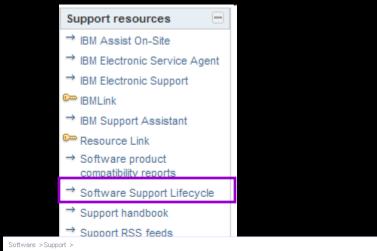

#### IBM Software Support Lifecycle

|                                                                                                    | Support feedback         |
|----------------------------------------------------------------------------------------------------|--------------------------|
| Software support lifecycle policy enhanced                                                                                                    | 🗗 Help us improve online |
| IBM Delivers an Enhanced Software Support Lifecycle policy for key Information<br>Management, IBM Lotus, IBM Rational, IBM Tivoli and WebSphere products. | software support         |
| ✓ View the enhanced IBM software support lifecycle policy                                                                                                 | Translate my page        |
| <ul> <li>→ Frequently asked questions</li> <li>→ Products adhering to the enhanced policy</li> </ul>                                                      | Select a language 👻      |
| To view details for multiple products, select the checkbox for each product and click "View details".                                                     | → <u>Translate</u>       |
| The announcement letter dates below are US only. Information for other country announcements is located <u>here</u> .                                     |                          |
| Subscribe via RSS to Product Support Lifecycle site updates                                                                                               |                          |
|                                                                                                    |                          |

Download XML Data
Sort by:
Product name

A B C D E E G H I J K L M N O P Q R S I U V W X YZ

| Ø | View details 🛛 🕜 Uncheck all                                            |                      |               |                           |                                         |                   |
|---|-------------------------------------------------------------------------|----------------------|---------------|---------------------------|-----------------------------------------|-------------------|
|   | Product name<br>(**Indicates comments/exception)                        | Version<br>Rel./Mod. | Polic<br>type | <u>cv</u> Product ID<br>1 | <u>General</u><br><u>availability</u> 2 | End of<br>Support |
| A | Adapter for JD Edwards EnterpriseOne on<br>WebSphere Application Server | 6.1                  | Е             | 5724-T75                  | 04 Feb 2008                             |                   |
|   | Adapter for Oracle E-Business Suite on                                  | 6.1                  | Е             | 5724-T73                  | 04 Feb 2008                             |                   |

#### Prevent problems & Stay current

# Software Product Compatibility Reports

Featured planning links module on Planning page

- In addition to the Software Product Lifecycle page, this provides more in-depth information
- Generate custom reports about a product's compatibility
  - operating systems
  - prerequisite software
  - virtualization environments
  - end of service dates
- Highlights common service window for selected products
- Identifies support gaps that exist in the solution
- Can view sample reports to see results

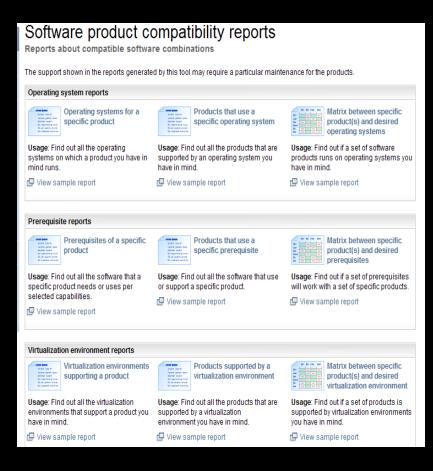

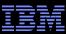

### **Find information**

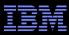

#### **IBM Support Portal – Search**

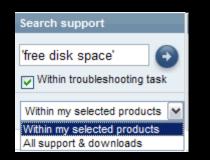

- Search results are scoped to the selected products as well as the Task
- The left panel provides filtering options that let you view smaller subsets of the results

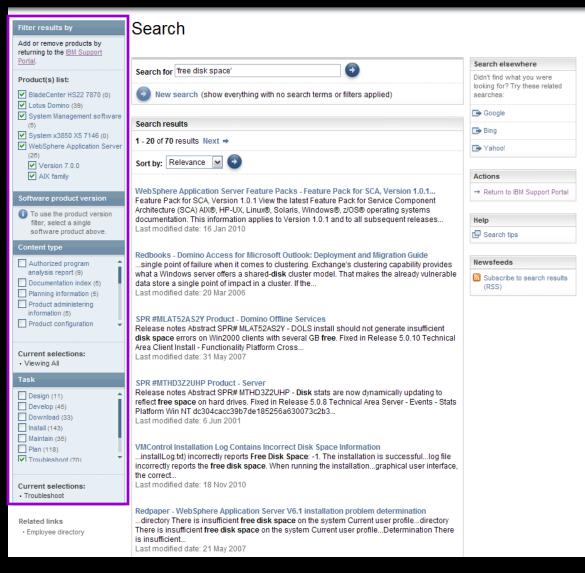

## **Find information**

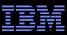

#### Information Centers and product documentation Product Documentation module on Documentation page

- Questions about a product?
- Information Centers = product documentation
- Available for hardware and software
- Available for all software brands, though not all products
- Eclipse-based documents
- Built-in search makes it easy to find information

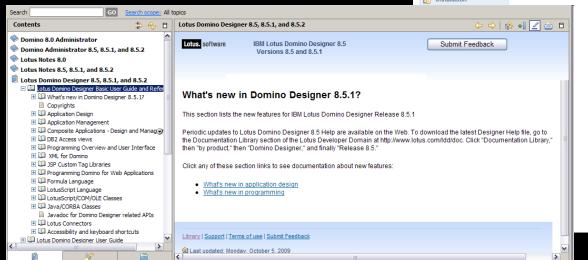

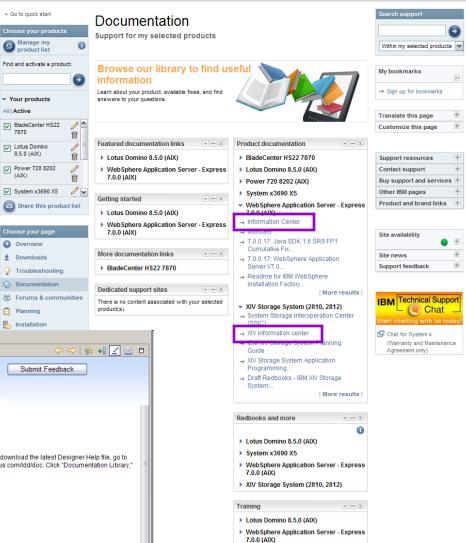

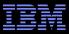

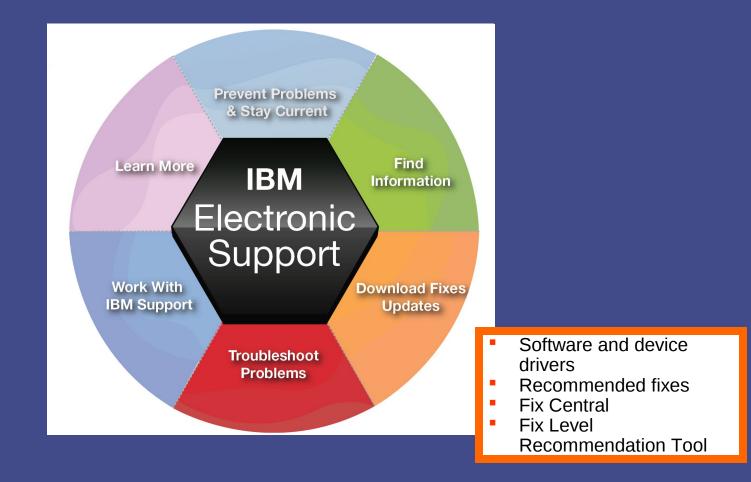

# Download fixes and upgrades

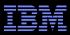

# Finding fixes

Downloads and fixes module on Downloads page

- Choose Downloads page
- Locate your product in the Downloads and fixes module
- Each product with downloads includes a link to Fix Central or another repository

- You can also view recommended fixes
- Fix Central lets you search by:
  - APAR or SPR identifier
  - Fix ID
  - Arbitrary text
  - Search for recommended groups
  - Filter search results by category, product, release, and platform
  - Include prerequisite and corequisite fixes

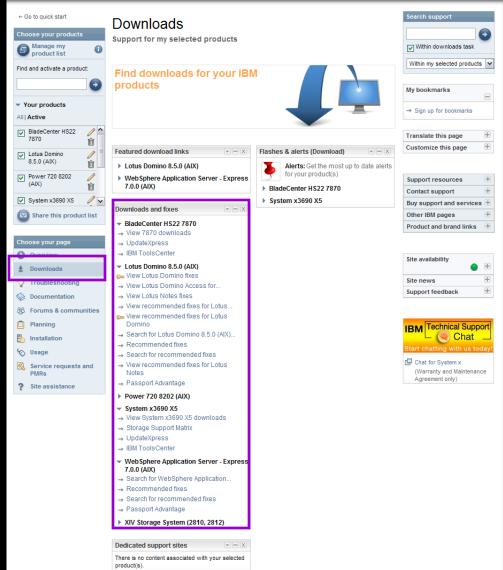

#### Download fixes and upgrades

## Fix Central – Central repository for downloadable content

| ← Return to IBM Support Portal<br>Fix Central          | Fix Central                                                                                                    |                                                          |                                                             |                                                                                                    |                                                                                                    |                         |                                                                                                    |
|--------------------------------------------------------|----------------------------------------------------------------------------------------------------|----------------------------------------------------------|-------------------------------------------------------------|----------------------------------------------------------------------------------------------------|----------------------------------------------------------------------------------------------------|-------------------------|----------------------------------------------------------------------------------------------------|
| Supported products<br>Enhancements<br>Help<br>Feedback | Fix Central provides fixes and updates for your system's soft<br>system.<br>Select the product below. When using the keyboard to naviga<br>arrow keys to navigate the selection lists. |                                                          | -                                                           | BladeCenter support  Support URL  View BladeCenter products                                                   |                                                                                                    |                         |                                                                                                    |
|                                                        | For additional information, click on the following link.                                                                                                    | ← Return to IBM Support Portal<br>Fix Central            |                                                             | t fixes                                                                                                    | vrmc)                                                                                                    |                         |                                                                                                    |
|                                                        | Product Group<br>BladeCenter                                                                                                    | Supported products<br>Enhancements<br>Help<br>Feedback   | Select fixe                                                 | ing results match your request.                                                                               | Select the fixe                                                                                                    | es you wish to download | 5. Share this download list                                                                                                |
|                                                        | Product 7870 Operating system                                                                                                    | Change your selection<br>Change your selected<br>product | To show     Refine res     All fixes                        | superseded fixes, rerun this qu<br>ults:                                                                      | iery to <u>include</u>                                                                                                    | superseded fixes.       | View results:                                                                                                    |
|                                                        | All  Continue                                                                                                    | Operating system                                         | Cont                                                        | -                                                                                                    |                                                                                                    |                         | Show fix details   Hide fix details                                                                                        |
|                                                        |                                                                                                    | Submit                                                   | Critical u     CHIPSE     Configur     Converge     Diagnos | F-INF<br>ation<br>ed Network Adapter                                                                          | <ul> <li>Firmware</li> <li>Hard Disl</li> <li>IMM</li> <li>Managen</li> <li>Network</li> <li>OSA - De</li> <li>Other</li> <li>SAS</li> </ul> | c Drive<br>nent Module  | <ul> <li>ServeRAID</li> <li>SP Driver</li> <li>Systems Management</li> <li>UEFI</li> <li>Utility</li> <li>Video</li> </ul> |
|                                                        |                                                                                                    |                                                          | group: I<br>2008, V                                         | ress System Pack<br>BM BladeCenter HS22V, Blade<br>/indows 2008 x64, Windows 2/<br>_uxsp_phsp03a-3.10_windows | 003 x64, Win                                                                                                    |                         | ateXpress System Pack for Windows Mar 2, 2011                                                                              |
|                                                        |                                                                                                    |                                                          | Group: I<br>ESX 3,                                          | ange History                                                                                                  | Center HX5,                                                                                                    | Readme Readme           | ateXpress System Pack for VMware Mar 2, 2011                                                                               |
|                                                        |                                                                                                    |                                                          | Group: I<br>SLES 1                                          | ange History<br>BM BladeCenter HS22V, Blade                                                                   | Center HX5,                                                                                                    | Readme                  | ateXpress System Pack for SLES 11, Mar 2, 2011                                                                             |
|                                                        |                                                                                                    |                                                          | 🗗 Cha                                                       | ange History                                                                                                  |                                                                                                    | 🕒 Readme                |                                                                                                    |

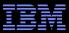

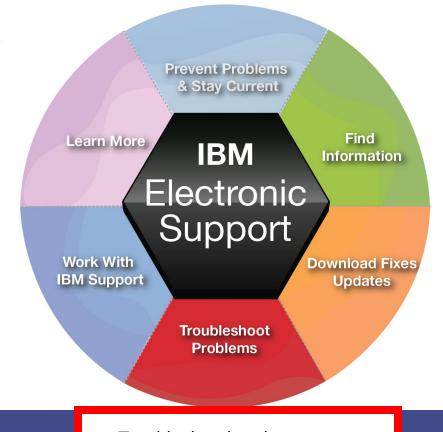

- Troubleshooting documents
- IBM Support Assistant
- Support tools for IBM Systems

View

with

# Support Portal Troubleshooting page

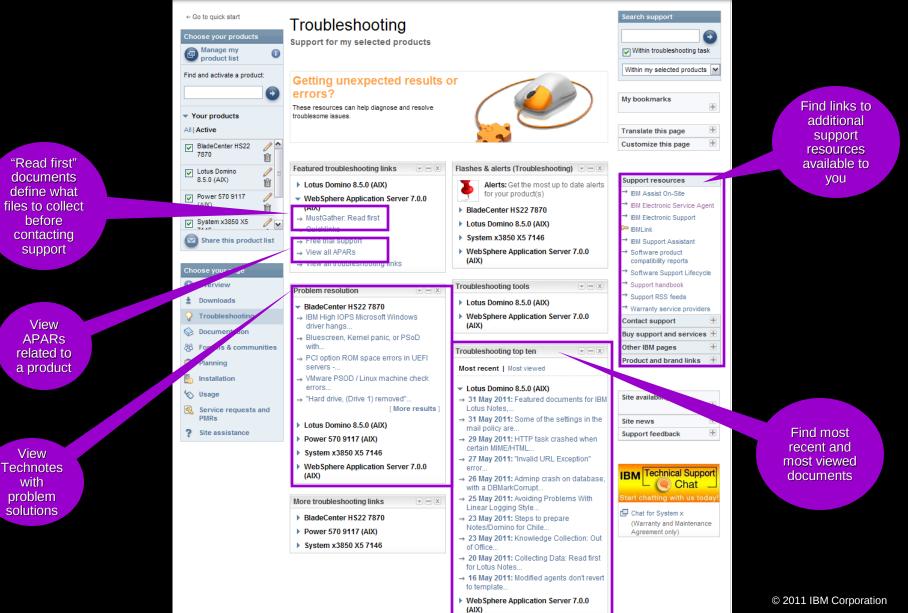

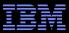

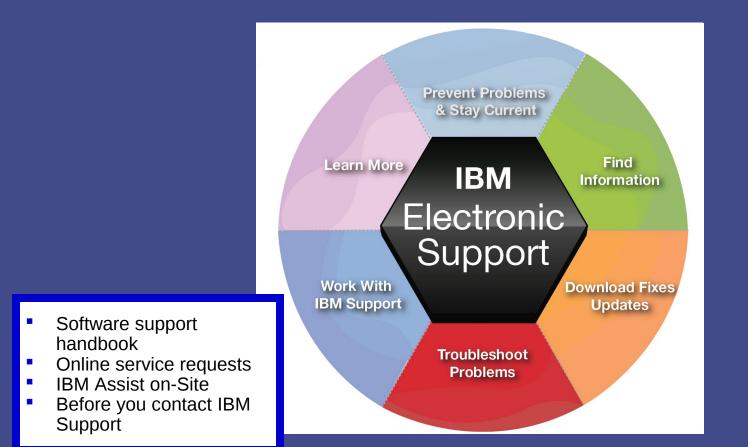

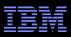

#### Software Support Handbook Support Resources expandable module

- Consolidated includes support information for software and hardware
- Software Support Handbook displays in easy-to-view format
- Includes electronic support information
- Detailed description of support at IBM and includes support contact information

|           | Software                                                               | Support Handbook                                                                                                    |                                                                                                    |
|-----------|------------------------------------------------------------------------|----------------------------------------------------------------------------------------------------|----------------------------------------------------------------------------------------------------|
|           |                                                                        | oport portfolio   Client Self-Assist tools   Getting IBM support  <br>eventing problems   Practices   Acquisitions                                                                                                    | Support terms                                                                                                    |
|           | and tools that assis<br>information is being<br>you need it. It is a g | continues to make significant investments to provide information, education<br>at clients in installing, using and supporting our products and solutions. The<br>g organized around tasks to make it easy for you to find information, when<br>ood idea to review what is available and to refer back to it frequently. It is<br>to start when you are having problems with IBM products or solutions. | Test fix EMEA<br>Fix Pack<br>IBM PTF<br>IBM SPOC<br>APAR PD                                                                        |
|           | General IBM suppo                                                      | rt areas and tools                                                                                                    |                                                                                                    |
|           | 0verview                                                               | Support & downloads<br>Your technical resource gateway. You can search, use the product<br>selector, or navigate using the support task menu to find the<br>information you need.                                                                                                    | <ul> <li>Acronyms A-Z<br/>Abbreviations, acronyms and<br/>other terms often used in the<br/>course of solving problems.</li> </ul> |
|           |                                                                        |                                                                                                    | Additional references                                                                                                    |
| Downloads |                                                                        | Support & downloads: Download<br>Use our download search page to find and download items for IBM<br>systems and software products, including updates, defect reports,<br>utilities and device drivers for your IBM products.                                                                                                    | Appendix A     Additional support offerings     Appendix B                                                                         |
|           | Troubleshooting                                                        | Support & downloads: Troubleshoot<br>The troubleshoot page contains resources to help you diagnose and<br>resolve any issues with your IBM systems and software products.                                                                                                    | Site Technical Contact<br>information for Passport<br>Advantage                                                                    |
|           | Searches                                                               | Support & downloads: Search<br>Use the search page to find information about IBM systems, software<br>and services products. You can focus your search and limit results to<br>specific content types, products or date ranges.                                                                                                    |                                                                                                    |
|           | Documentation                                                          | Support & downloads: Documentation<br>Browse our library to find information about IBM systems, software and<br>services products, and find answers to your questions.                                                                                                    |                                                                                                    |
|           | Community                                                              | Support & downloads: Forums & Communities<br>Connect with IBM product users or check out new ideas and solutions<br>from developers.                                                                                                    |                                                                                                    |

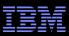

## **Online Service Request tool**

Service Request module on Service Request page

- Consolidated online problem management for clients with valid software and networking support contracts
- Customizable user profile stores:
  - Demographic information
  - Selected products and components
- Click Open a service request to access all options
- New Service Requests pre-populated with profile entries
- Open, update and track Service Requests
- Attach troubleshooting files to service requests
- Monitor service request activity with customized reports

| ← Go to quick start<br>Choose your products<br>@ Manage my<br>product list<br>Find and activate a product: | Service requests and<br>Support for my selected products                                                                                 |                                                            |     | Search support                                        | €<br>ts ♥ |
|----------------------------------------------------------------------------------------------------|----------------------------------------------------------------------------------------------------|------------------------------------------------------------|-----|-------------------------------------------------------|-----------|
|                                                                                                    | You are not a registered user of the IBM Service<br>Please click on the following link to nominate yo<br>Service request self-nomination |                                                            |     | My bookmarks<br>→ Sign up for bookmarks               | =         |
| Your products     All   Active                                                                             | Find the correct service request tool                                                                                                    |                                                            |     | Translate this page                                   | Ŧ         |
| BladeCenter HS22 /                                                                                         | Select to find the correct service request to<br>Send request to                                                                         | ol for all IBM software and hardware                       | 0   | Customize this page                                   | ÷         |
| 8.5.0 (AIX)                                                                                                | United States v<br>Select type and submit                                                                                                |                                                            |     | Support resources<br>Contact support                  | +         |
| (AIX)<br>☐<br>System x3690 X5<br>✓                                                                         | Hardware Select product and submit                                                                                                    |                                                            |     | Buy support and service<br>Other IBM pages            | es +<br>+ |
| Share this product list                                                                                    | All hardware products 💌                                                                                                    |                                                            |     | Product and brand links                               |           |
| Choose your page Overview                                                                                  | -                                                                                                    |                                                            |     | Site availability                                     |           |
| Downloads                                                                                                  | Before submitting a request                                                                                                    | Service request help                                       | - X | Site news                                             | ÷         |
| <ul> <li>♀ Troubleshooting</li> <li>♦ Documentation</li> </ul>                                             | <ul> <li>Lotus Domino 8.5.0 (AIX)</li> <li>WebSphere Application Server - Express<br/>7.0.0 (AIX)</li> </ul>                             | → Customer assistance form<br>→ Service request assistance |     | Support feedback                                      | ÷         |
| 8 Forums & communities                                                                                     | → Collect troubleshooting data → Hints and tips for opening electronic PMRs                                                              |                                                            |     | IBM Technical Sup<br>Chat<br>Start chatting with us t |           |
| <ul> <li>Installation</li> <li>Usage</li> </ul>                                                            | <ul> <li>→ MustGather: Read first for<br/>WebSphere</li> <li>→ MustGather: Maintenance problems</li> </ul>                               |                                                            |     | Chat for System x<br>(Warranty and Maintena)          |           |
| Service requests and     PMRs     Site assistance                                                          | for WebSphere<br>→ MustGather: Installation problems<br>for                                                                              |                                                            |     | Agreement only)                                       |           |
| alte assistance                                                                                            | [ More results ]                                                                                                    |                                                            |     |                                                       |           |

Support Portal Service Request page

Note: z/OS clients continue to open ETRs at: http://www.ibm.com/ibmlink

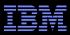

Assistance with the Service Request tool Service Request help module on Service Request page

- Help is available through the Service Request assistance link in the SR help module
- Use the Customer Assistance form link in the SR help module to obtain support assistance for the Service Request tool
- Service Request training videos available on YouTube:
  - Registering
  - Accessing
  - Navigating

# **Technical Support Chat**

- Technical Support chat provides another way to interact with IBM Support.
- Easily share long commands and messages for review by support personnel.
- Available for clients who are entitled to receive support for certain products.

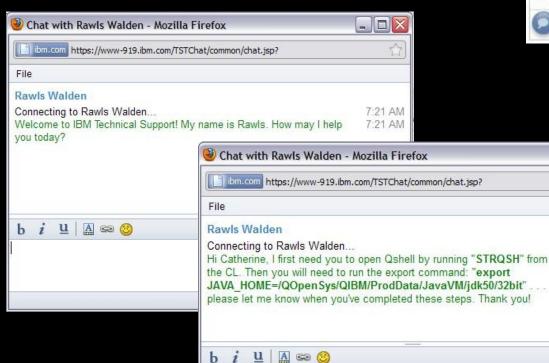

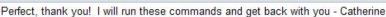

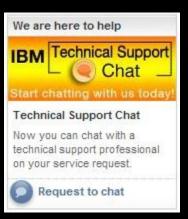

| _ 🗆 🗙              |
|--------------------|
| 1                  |
|                    |
|                    |
| 7:01 AM<br>7:01 AM |
|                    |
| 7:01 AM            |
|                    |
| 7:02 AM            |
|                    |
|                    |

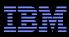

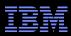

### IBM Assist On-site

http://www-01.ibm.com/support/assistonsite/

- Helps streamline problem resolution efforts
- Remote control technology through Internet
- IBM Support views or shares control of client's workstation
- Provides visual communication to help speed time to resolution
- Secure, encrypted session initiated by IBM support
- Client is 'invited' to use tool and obtains a 7-digit random key to initiate encrypted session
- Client accepts and runs a small 500-kb plug-in with Internet browser and only requires an outbound port
- No software to install and once session is terminated (by client or IBM support), the Assist On-site utility deletes itself
- For details: http://ibm.com/software/support/assistonsite or read the Technote
- WSTE webcast replay: http://ibm.com/support/docview.wss?uid=swg27018055

Your IBM customer number

Define the problem – be specific

Define business impact this issue is causing

Assign severity

Gather background information – provide all relevant information

What level of software was / is running?

What operating system version? Have patches been installed?

Has this happened before? Is it repeatable?

What, if anything, recently changed in the environment?

Consult MustGather Document, if available, to know which files to gather dumps, traces, or use IBM Support Assistant automated collector tools to save time

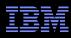

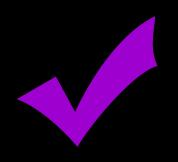

# Work with IBM Support Setting Severity Levels

|   |   | ľ |  |
|---|---|---|--|
|   |   |   |  |
| _ | L |   |  |
|   | _ |   |  |
|   |   |   |  |

|   | Business Impact                                                                                            | zSeries (S/390)<br>Response Goal       | Other Platforms<br>Response Goal |
|---|----------------------------------------------------------------------------------------------------|----------------------------------------|----------------------------------|
| 1 | <u>Critical business impact</u> –<br>this condition requires an immediate solution                         | Within 2 hours                         | Within 2 hours                   |
| 2 | <u>Significant business impact</u> – program is usable but severely limited                                | Within 4 business hours                | Within 2 business hours          |
| 3 | <u>Some business impact</u> –<br>program is usable but less significant<br>features impacted               | By the end of the next<br>business day | Within 2 business hours          |
| 4 | <u>Minimal business impact</u> –<br>problem causes little impact or a reasonable<br>workaround is in place | By the end of the next<br>business day | Within 2 business hours          |

Business hours are from 8:00 AM to 5:00 PM local time for the geographic area assigned in the support contract. Severity 1 Issues will be worked 7 days a week / 24 hours a day jointly with clients.

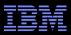

### Escalation options

- 1. Raise the severity level of the Service Request, explain if the business impact has changed, and indicate system down if that is the case
- 2. During off-shift hours, call the local contact telephone number and ask for the duty programmer
  - In the US: Call 1-800-IBM-SERV even if you opened the Service Request online
  - Worldwide contacts: http://www.ibm.com/planetwide/
- 1. If you do not get results from the duty programmer, call back and ask for the duty manager
- 1. If you are still not satisfied, contact the IBM account team to request a complaint or request a higher level "Critical Situation" if:
  - Multiple Service Requests or multiple products are involved
  - There appears to be a lack of coordination from product support teams
  - You can actively participate in the increased meetings, email and telephone calls

#### IBM Electronic Support – easy, fast, smart

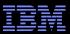

- IBM Training & Certification
- IBM Education Assistant
- Support Technical Exchange webcasts
- developerWorks
- Online Support Communities

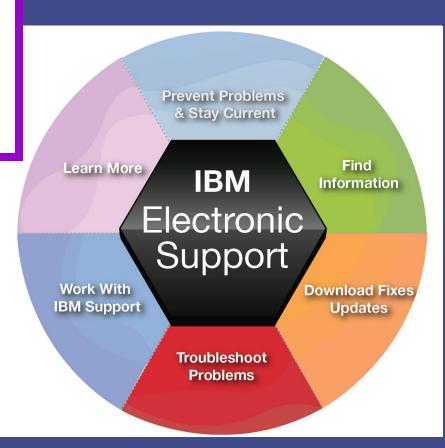

#### earn more

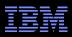

#### **IBM Education Assistant** Training module on Overview page

E 💷 V7.0

 $\mathbf{x} = \mathbf{x}$ 

#### Training

- Lotus Domino 8.5.0 (AIX)
- → Learning Center
- Education documents  $\rightarrow$
- Support Technical Exchanges  $\rightarrow$
- Training & certification  $\rightarrow$
- → Learn Lotus software
- WebSphere Application Server
- → IBM Education Assistant
- ⇒ Education documents
- → Support Technical Exchanges

Search scope: All topics 🏟 🖬 🔟 WebSphere Process Server Version 7 Ros ation Server Version 5 🛛 🗠 IBM Education Assistant ation Server Version 6 ation Server V6 Feature ation Server Version 7 IBM WebSphere® Process Server ation Server V7 Feature Version: V7.0 on Developer Version 6 Overview and new features ded Deployment Versior me Scale WebSphere Process Server, WebSphere II WebSphere Enterprise Service Bus, WebSp 🧇 WebSphere Business Process Managemer Provide feedback on this material Icon kev WebSphere Process Server Version 7 🗎 Overview and new features 🕞 Overview and new features in V7.0 🥮 WebSphere Integration Developer Versior 🥮 WebSphere Enterprise Service Bus Versior 9 min 🔽 🔍 🖺 453K WebSphere Process Server WebSphere Adapters Version 6 WebSphere Adapters Version 7 WebSphere Business Events Version 6 7 min 🔽 🜒 🖺 397K WebSphere Process Server for z/OS® WebSphere Business Compass Version 7 WebSphere Business Modeler Version 6 WebSphere Business Modeler Version 7 11 min 🔽 🜒 🖺 447K SOACore WebSphere Business Monitor Version 6 WebSphere Business Monitor Version 7 16 min 🔽 🖤 🖺 475K 🧼 WebSphere Business Services Fabric Versi Mediations 🎱 WahEnhara Rucinace Samicae Fahric Varci

#### Self-study modules are complimentar y for many products

#### Learn more

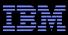

#### Software Support Technical Exchange Webcasts Featured Links module on Overview page

- Lotus<sup>®</sup>, Tivoli<sup>®</sup> and WebSphere<sup>®</sup> deliver complimentary Support Technical Exchange webcasts with technical information on a broad range of products and topics
- Scheduled weekly, with charts and MP3 files posted for replay
- Delivered by subject matter experts from Support, Development and Services
- Support Technical Exchange pages include information on upcoming and previous webcasts

| Technic<br>WebSphere              | al Exchange Webcasts                                                                                                    |                                |
|-----------------------------------|----------------------------------------------------------------------------------------------------|--------------------------------|
| Scheduled We                      | hcasts Previous Webcasts                                                                                                    | Support feedback               |
| WebSphere supr                    | port wants to help you take full advantage of your product. Join us as technical experts                                                                                                    | Help us improve online support |
|                                   | ledge and then answer your questions. Visit this site often to see upcoming topics and                                                                                                    | Surveys and studies            |
| Schedules are su<br><u>team</u> . | Translate my page                                                                                                    |                                |
|                                   | IBM ID and password, which are used site-wide at ibm.com to attend Webcasts.                                                                                                    | → Translate                    |
| 23 Feb 2010                       | IBM Portfolio of Java Troubleshooting Tools: Helping You Solve Problems<br>Faster<br>Presenter(s): Russell Wright<br>Time: 23 Feb 2010, 11 AM EST (GMT-5)<br>This WebSphere® Support Technical Exchange describes the portfolio of IBM®<br>troubleshooting tools for Java™. We will present the features of each tool and<br>sample scenarios showing which tools to use for different types of problems<br>that can occur with applications running in Java virtual machines. |                                |
| 24 Feb 2010                       | Using Fix Central: Features, Hints and Tips<br>Presenter(s): Kelley L. Anders<br>Time: 24 Feb 2010, 11 AM EST (GMT-5)<br>Fix Central, the site for software maintenance delivery, has added many<br>features to improve customer experience. This WebSphere® Support Technical<br>Exchange highlights some of the major features and provides hints and tips to<br>navigating the tool to acquire maintenance.                                                                 |                                |
| 25 Feb 2010                       | Quicker Resolution and Shorter Turnaround Time for Client Reported<br>Problems Using Assist On-Site<br>Presenter(s): Preeti Kulkarni                                                                                                    |                                |

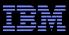

#### earn more

# IBM developerWorks

#### Other IBM pages expandable module

- In-depth technical information for developers and administrators
- New technology introductions
- Technical tutorials and training
- Downloads
- Communities and forums
- Events

#### Support resources + Ŧ Contact support Buy support and services + Other IBM pages alphaWorks developerWorks IBMers' blogs

- IBM Podcast feeds
- $\rightarrow$ IBM Software early programs
- $\rightarrow$ PartnerWorld
- $\rightarrow$ Software trials and demos
- → Your orders, invoices and more
- Education/Training Þ
- Information & Libraries Þ

Product and brand links

#### хмі My developerWorks About dW Submit content Feedback Related links

- · ISV resources alphaWorks (emerging technologies) · IBM Academic Initiative IBM Student Portal
- BM Virtual Innovation Center (Bus, Partners)
- IBM Redbooks
- · IBM Press books IBM communities

#### developerWorks

BM's resource for developers and IT professionals

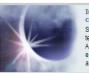

services

#### Implement Web user interfaces for Eclipse components Spice up your Eclipse-based applications using the same technologies available to Web developers, such as Doio, Adobe Flex, and OpenLaszlo. Position your application to easily move from a desktop application to a browser-based app while providing multiple options for deployment. More >

|                                                                                                    |                   |                                              |                                  | opoligin                                                                  |
|----------------------------------------------------------------------------------------------------|-------------------|----------------------------------------------|----------------------------------|---------------------------------------------------------------------------|
| Featured content                                                                                                    | Downloads         | Popular content                              | Popular forums                   | Download: Rational Developer<br>for Power V7.5                            |
| 16 Feb 2010 — Show                                                                                                    | descriptions   H  | ide descriptions                             |                                  | <ul> <li>Trial: WebSphere eXtreme<br/>Scale V7.0 in the Amazon</li> </ul> |
| <ul> <li>Develop application<br/>Management)</li> <li>Invoking user-spac</li> </ul>                                                                                                    | e applications fr | Sphere eDiscovery A<br>om the kernel (Linux) |                                  | week, customized for you                                                  |
| Overview and architecture of ILOG JRules and WebSphere Process Server integration<br>(WebSphere)     Ad entities in XML: Create text macros for your documents (XML)                                                                                       |                   |                                              | My developerWorks v<br>community |                                                                           |
| Eliminating Java ve                                                                                                    |                   | -                                            | ()                               | Interact, share, communicate<br>with developers worldwide.                |
|                                                                                                    |                   |                                              |                                  | My Home     Profiles                                                      |
| Featured community                                                                                                    |                   |                                              |                                  | Groups                                                                    |
| Cloud computing central<br>Join this group of individuals interested and involved in cloud computing.<br>Discuss and share what you're doing with cloud computing, SaaS, and other<br>related topics. The more you share, the faster the clouds will grow. |                   |                                              |                                  | Blogs     Bookmarks     Activities     Files     Wikis                    |

My developerWorks

Welcome quest

→ Register (free)

→ Sian in

Spotlight

Spaces

Forums

Podcasts

Exchange

#### Learn more

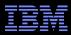

#### Online Support Communities Forums & communities page

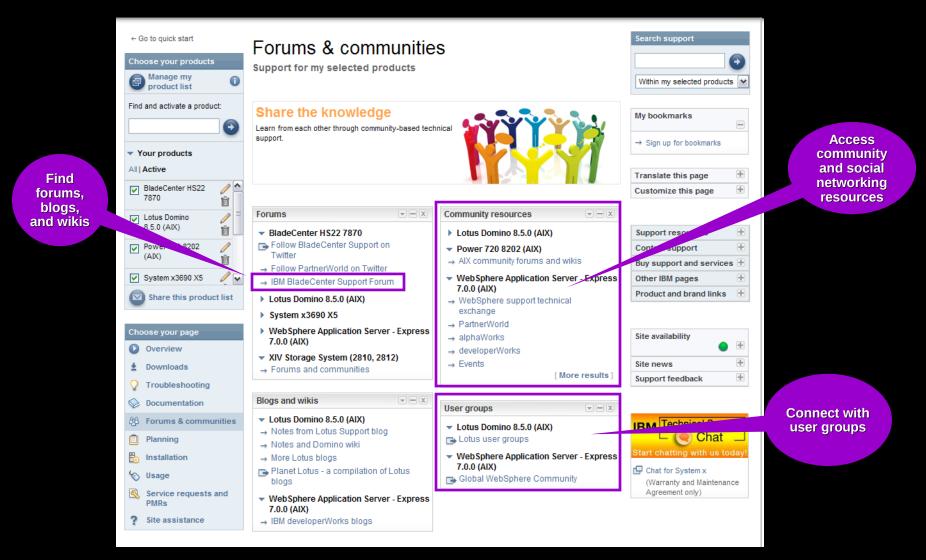

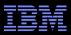

# Service Management Connect

https://www.ibm.com/developerworks/servicemanagement/

| developerWorks > Technical topics                                                           |                                             |                                                                               |                                                                      |  |  |
|---------------------------------------------------------------------------------------------|---------------------------------------------|-------------------------------------------------------------------------------|----------------------------------------------------------------------|--|--|
| Service Manage<br>Technical communities for Integr                                          |                                             |                                                                               |                                                                      |  |  |
| View Communities                                                                            |                                             |                                                                               |                                                                      |  |  |
| 7777                                                                                        |                                             |                                                                               |                                                                      |  |  |
| Overview New to Integrated Service Ma                                                       | nagement Meet the Experts Pa                | irtner Connect                                                                |                                                                      |  |  |
| Connect, learn, and share with Integrated Se<br>to developers and technical experts who pro |                                             | n Service Management Connect. Get access<br>nelp you implement ISM solutions. | Follow Service Management<br>Connect                                 |  |  |
| For general discussion about ISM, and to lea<br>Management group.                           | arn about tips and tools to assist you in y | our ISM journey, join the <u>Integrated Service</u>                           | Follow on Twitter Be a fan on Facebook                               |  |  |
| Communities                                                                                 |                                             |                                                                               | You Watch on YouTube                                                 |  |  |
| Show community details   Hide community                                                     | y details                                   |                                                                               |                                                                      |  |  |
| Application Performance<br>Management                                                       | Asset Management                            | Business Service Management                                                   | Request Product<br>Enhancements                                      |  |  |
| Cloud/Virtualization<br>Management                                                          | Data Center Automation                      | Endpoint Management                                                           |                                                                      |  |  |
| Integrated Service Management                                                               | Network and Service<br>Assurance            | Process Automation                                                            | Your ideas for Tivoli<br>products.<br>Submit your own idea for a new |  |  |

#### IBM Electronic Support – easy, fast, smart

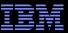

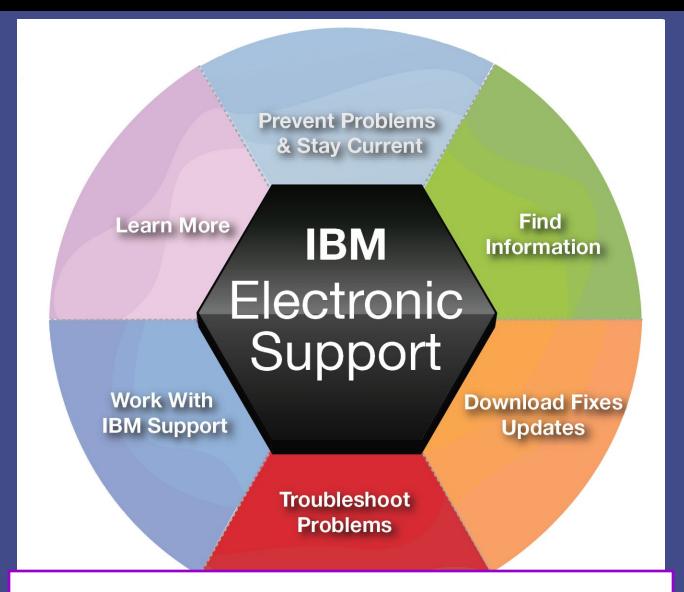

Stay up-to-date on new IBM electronic support offerings Follow us on Twitter, YouTube and the IBM Electronic Support blog.

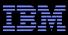

## **Electronic support document descriptions**

- Module IBM Support Portal module with content focused on selected products, navigation task and topic
- Technotes Often describe resolved problems that are of interest to the support community. They
  include a problem description and its resolution
- Flashes Important product information, which could include problem avoidance information
- News Product information to keep you up to date
- Downloads Interim fixes or fix packs available until the next version release
- APARs (Authorized Program Analysis Report) documents a fix that is in process or has been created and released
- Fix lists Distributed Fix lists summarize the APARs in each Fix Pack
- Recommended fixes comprehensive list of recommended, generally available (GA) current fix packs, cumulative fixes and tools, by release
- MustGather/Read first aid in problem determination by explaining what information needs to be gathered based on the problem symptoms. IBM Support Assistant offers an automated alternative collector tools are available for many products
- Detailed system requirements identify the supported releases of a product from which you can select specific detailed hardware and software requirements

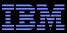

#### © Copyright IBM Corporation 2011

IBM

Route 100 Somers, NY 10589 U.S.A.

Published in the United States of America

06-2011

All Rights Reserved

IBM, the IBM logo, ibm.com, developerWorks, IBMLink, Domino, Information Management, FileNet, Lotus, Notes, Rational, Tivoli, WebSphere and z/OS are trademarks or registered trademarks of International Business Machines Corporation in the United States, other countries, or both. These and other IBM trademarked terms are marked on their first occurrence in this information with the appropriate symbol (<sup>®</sup> or <sup>™</sup>), indicating US registered or common law trademarks owned by IBM at the time this information was published. Such trademarks may also be registered or common law trademarks in other countries. A current list of IBM trademarks is available on the web at http://www.ibm.com/legal/copytrade.shtml.

Other product, company or service names may be trademarks or service marks of others.

Java and all Java-based trademarks and logos are trademarks of Sun Microsystems, Inc. in the United States, other countries, or both.

References in this publication to IBM products or services do not imply IBM intends to make them available in all countries.

#### **Related links:**

IBM Software Subscription and Support Machine Warranties and Licenses IBM Electronic Support page Electronic Support tool videos on YouTube IBM Electronic Support blog Follow us on Twitter